#### **How to upgrade Windows Server 2019 to Windows Server 2022**

In this post, I am going to cover in place upgrade of Server 2019 to Server 2022. This server is running Current Branch 2107 (Microsoft Endpoint Manager Configuration Manager - MEMCM). I have downloaded Server 2022 ISO which, I will mount and start the upgrade process.

<https://docs.microsoft.com/en-us/windows-server/get-started/install-upgrade-migrate>

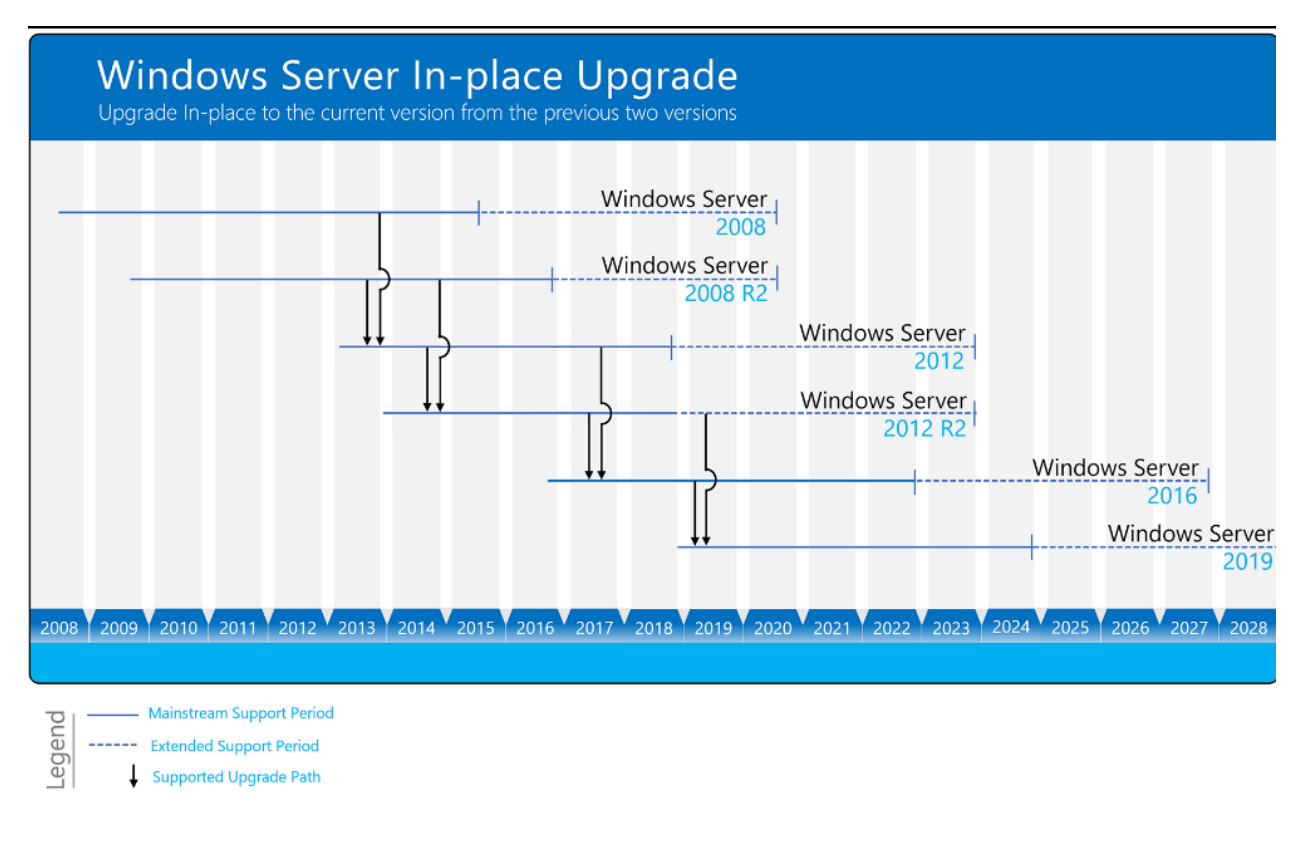

**About Windows**  $\times$ Windows Server<sup>®</sup> 2019 Microsoft Windows Server Version 1809 (OS Build 17763.2114) © 2018 Microsoft Corporation. All rights reserved. The Windows Server 2019 Datacenter operating system and its user interface are protected by trademark and other pending or existing intellectual property rights in the United States and other countries/regions. This product is licensed under the Microsoft Software License Terms to: Windows User  $\overline{\overline{\text{OK}}}$ 

 **G**<sup> **Server Manager '** Local Server</sup> **PROPERTIES III** Dashboard  $TASKS - \rightarrow$ **Exercise Server**<br> **Exercise All Servers** Today at 11:21 AM<br>Download updates only, using a managed updating service<br>Today at 11:21 AM Last installed updates<br>Windows Update<br>Last checked for updates Computer name CB<br>Domain RAMLAN.CA  $\overline{\mathbb{H}}$  File and Storage Services  $\mathbb{P}$  $\frac{1}{10}$  is  $\frac{1}{10}$  in WDS Windows Defender Antivirus<br>Feedback & Diagnostics<br>IE Enhanced Security Configuratio<br>Time zone<br>Product ID Real-Time Protection: Off<br>Settings<br>tion Off<br>(UTC-05:00) Eastern Time (US & Canada)<br>00430-00000-00000-AA500 (activated) **QJ** wsus Intel(R) Core(TM) i5-4300U CPU @ 1.90GHz<br>15.9 GB<br>1862.42 GB Operating system version Microsoft Windows Server 2019 Datacenter<br>
Hardware information Dell Inc. Latitude E7440 Processors<br>Installed memory (RAM)<br>Total disk space

**PROPERTIES** For CB  $CB$ Computer name Domain RAMLAN.CA Windows Defender Firewall Domain: Off Enabled Remote management Remote Desktop Enabled **NIC Teaming** Disabled 192.168.0.3 Ethernet Operating system version Microsoft Windows Server 2019 Datacenter Hardware information Dell Inc. Latitude E7440

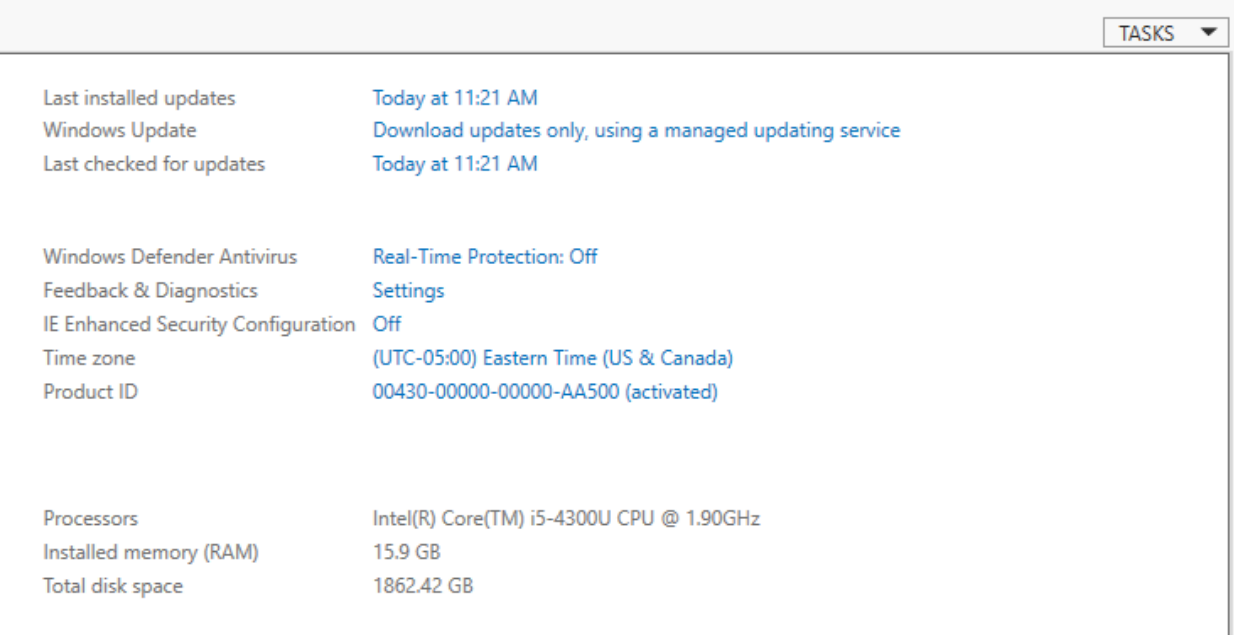

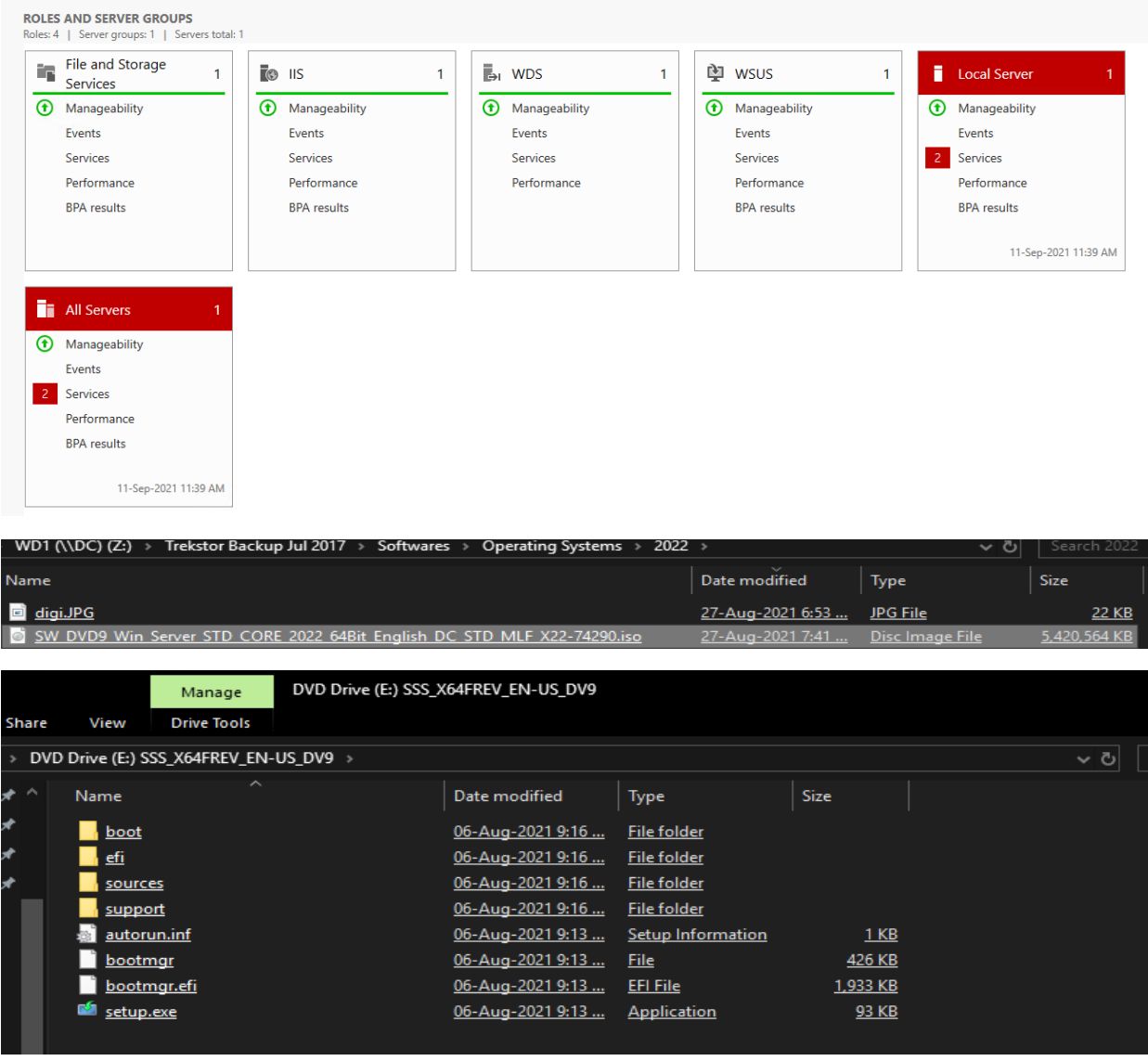

Windows Server Setup

 $\Box$  $\times$ 

### Get updates, drivers and optional features

These updates will help the installation go smoothly, and can include important fixes, updated device drivers, and<br>additional files which are not on the installation media. If you don't install these updates now, your PC m

© Download updates, drivers and optional features (recommended)

 $\bigcirc$  Not right now

 $\sqrt{ }$  *l* want to help make the installation better Privacy statement

Support Microsoft Legal

Back

Next

 $\Box$ 

# Select Image

Please select the image you want to install.

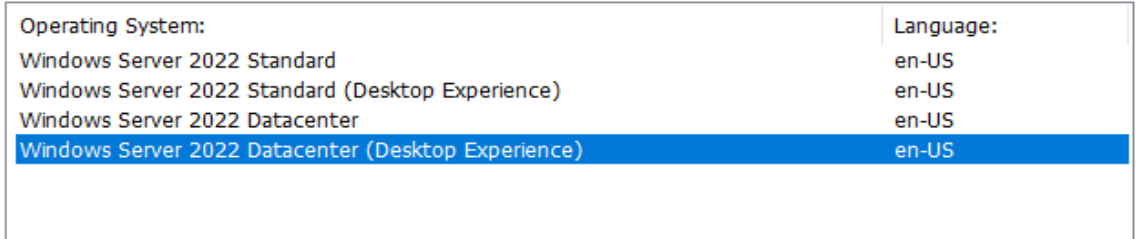

This option installs the full Windows graphical environment, consuming extra drive space. It can be useful if you want to use the Windows desktop or have an app that requires it.

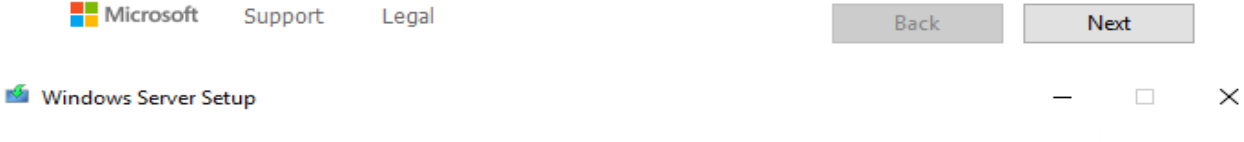

## Applicable notices and license terms

Please read this so you know what you're agreeing to.

Your use of this software is subject to the terms and conditions of the license agreement by which you acquired this software. If you are a volume license customer, use of this software is subject to your volume license agreement. You may not use this software if you have not validly acquired a license for the software from Microsoft or its licensed distributors.

EULAID:Sept2018\_V\_en-us

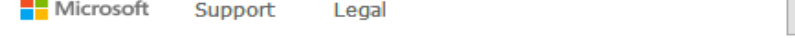

 $D$ ecline Accept

## Choose what to keep

- ◉ Keep files, settings, and apps
- $\bigcirc$  Nothing

For more information on upgrading Windows Server, visit: https://aka.ms/windowsserverupgrade Microsoft Support Legal Back Next Windows Server Setup  $\Box$ × Getting updates

This may take a few minutes.

ť. Checking for updates: 9%

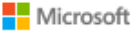

Support Legal

Next

Getting updates

This may take a few minutes.

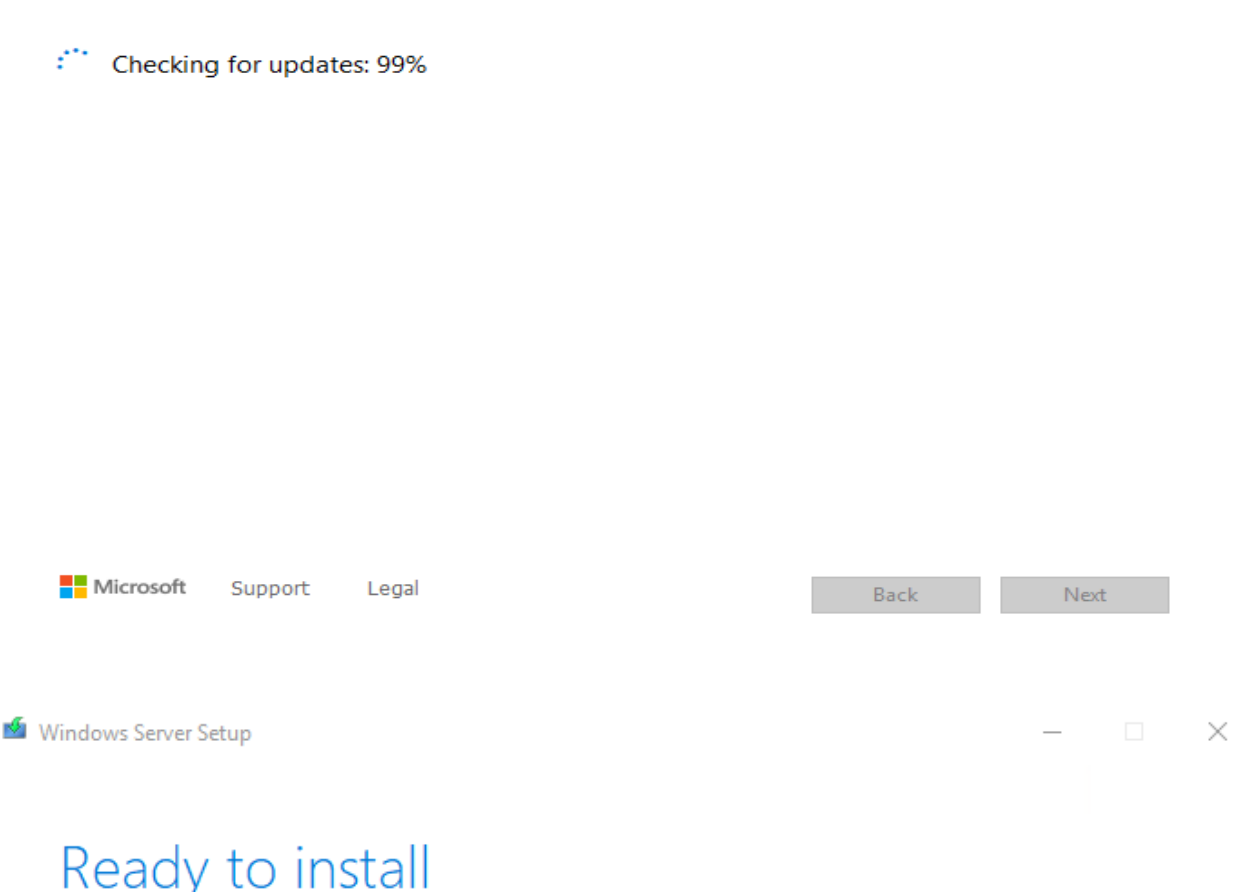

You won't be able to use your PC during installation. Save and close your files before you begin.

To recap, you've chosen to:

- √ Install Windows Server 2022 Datacenter (Desktop Experience)
- $\checkmark$  Keep files, settings, and apps Change what to keep

Back

Install

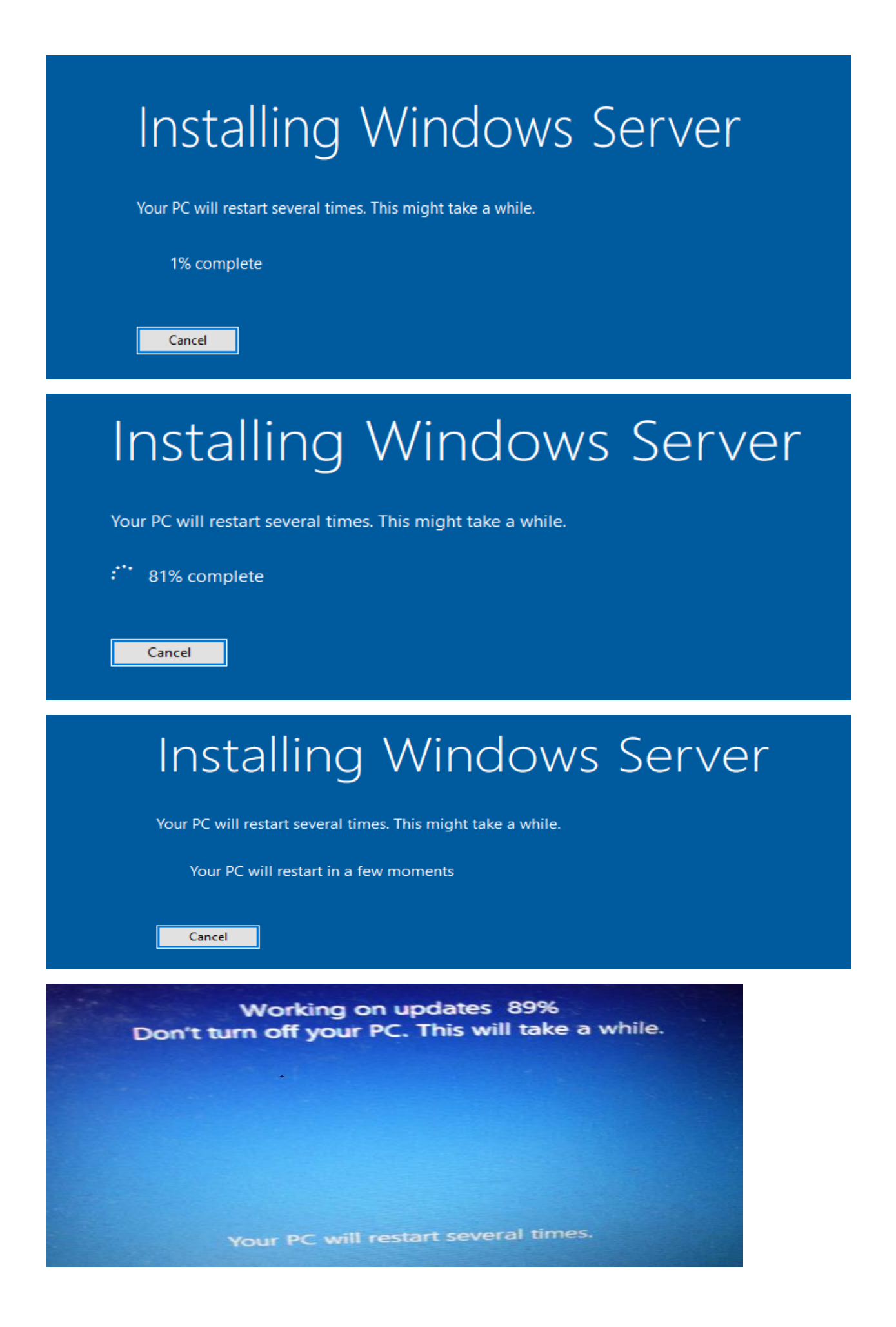

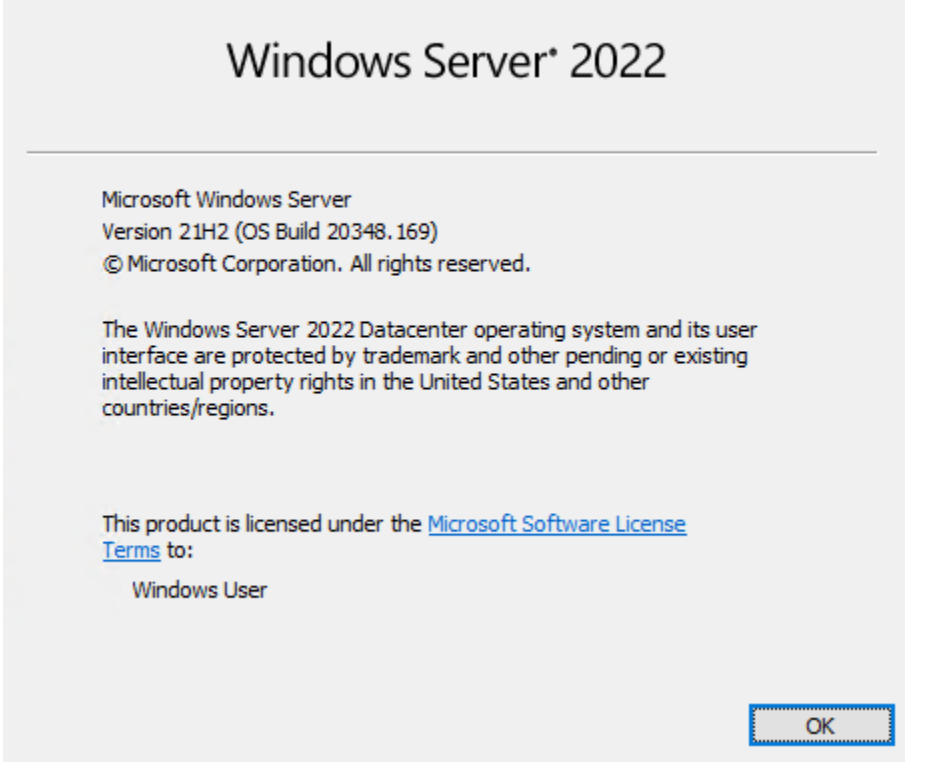

The server restarted 4 times and the upgrade was successful. The process was easy, fast and smooth. Appreciate all the hard work put in by Microsoft and Server team.

On the server manager, I was saw this message. When, I tried to complete post configuration it failed and I had to run below command.

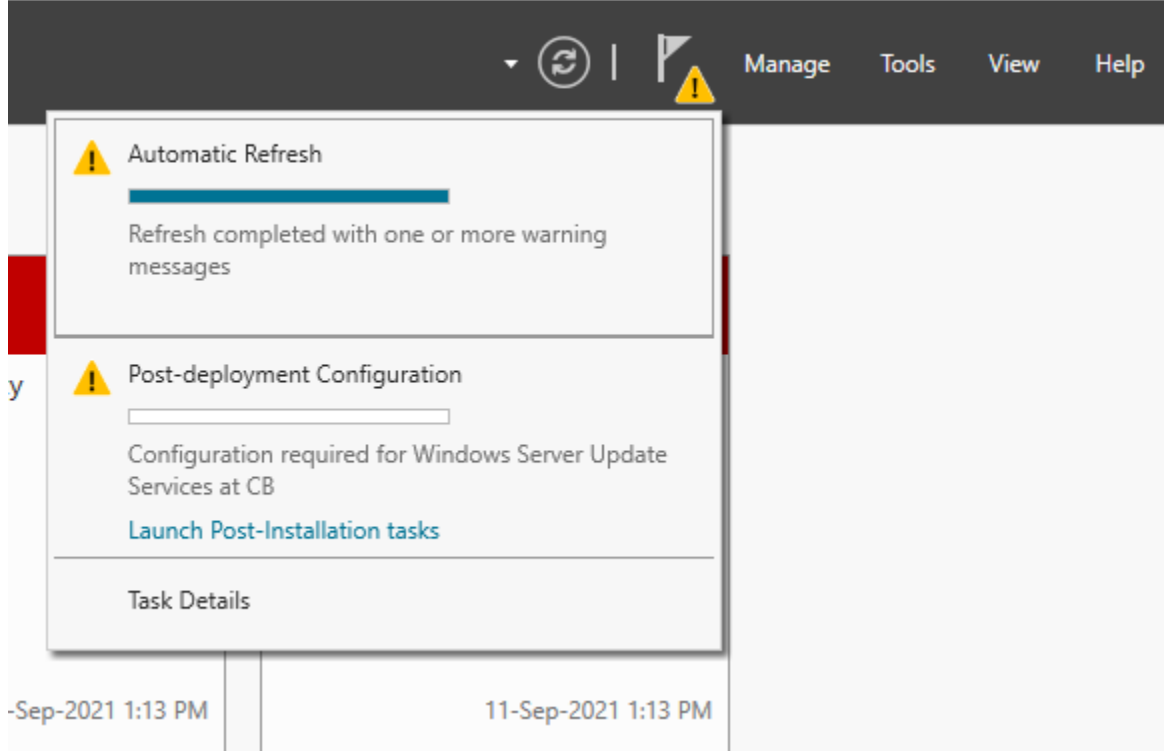

#### tmp442E.tmp - Notepad File Edit Format View Help

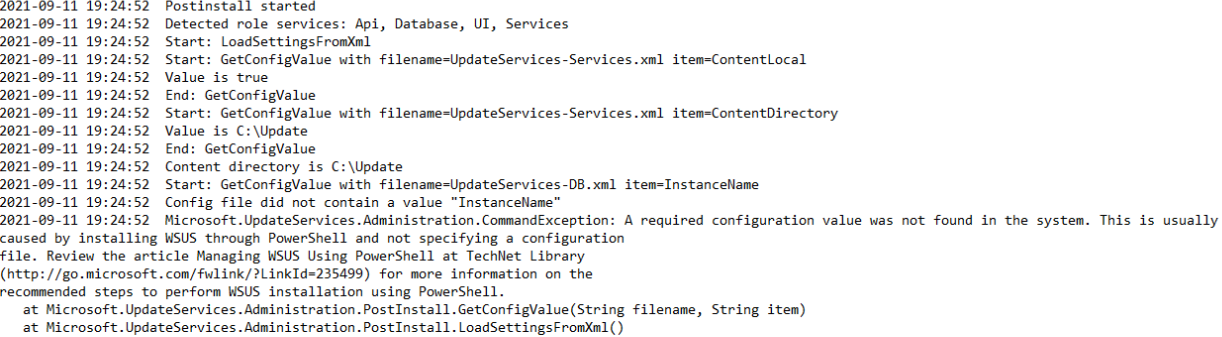

at Microsoft.UpdateServices.Administration.PostInstall.LoadSettingsFromXml()<br>at Microsoft.UpdateServices.Administration.PostInstall.Execute(String[] arguments)<br>Fatal Error: A required configuration value was not found in t

Task Details

 $\mathcal{L}_{\mathcal{L}}$  $\Box$  $\times$ 

#### Task Details and Notifications

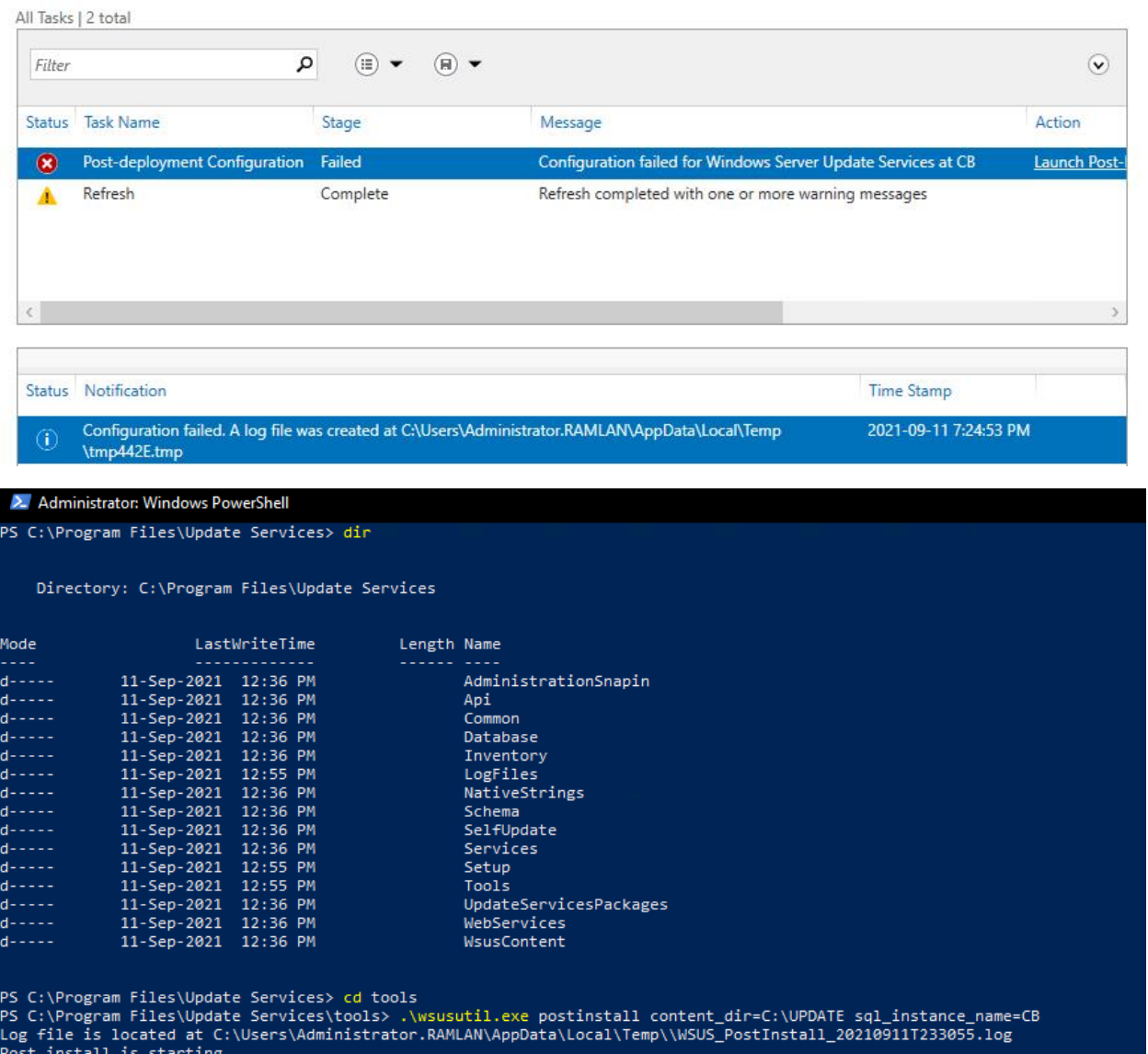

Post Install is starting<br>Post install has successfully completed<br>PS C:\Program Files\Update Services\tools> \_

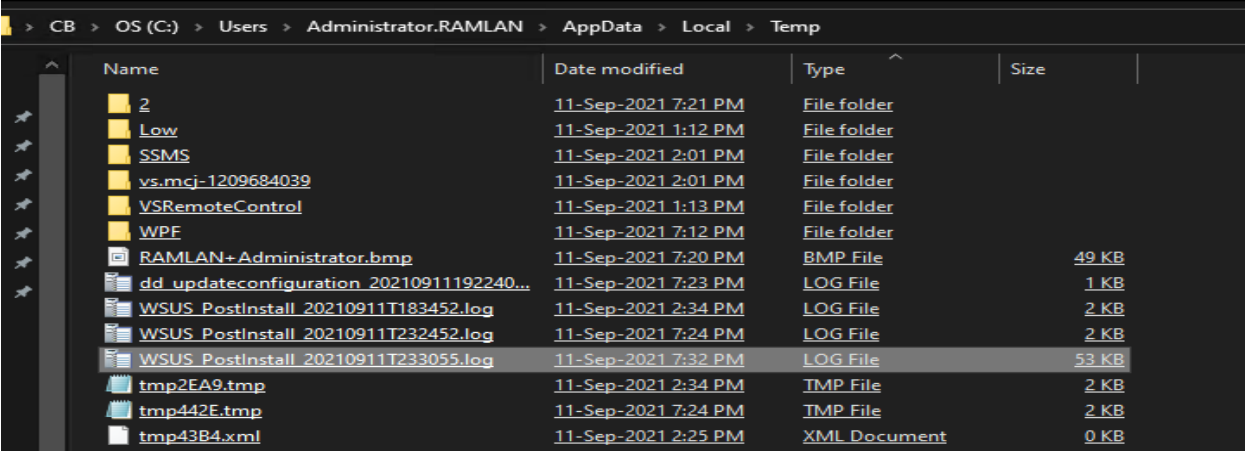

Configuration Manager Trace Log Tool - [C:\Users\Administrator.RAMLAN\AppData\Local\Temp\WSUS\_PostInstall\_20210911T233055.log]

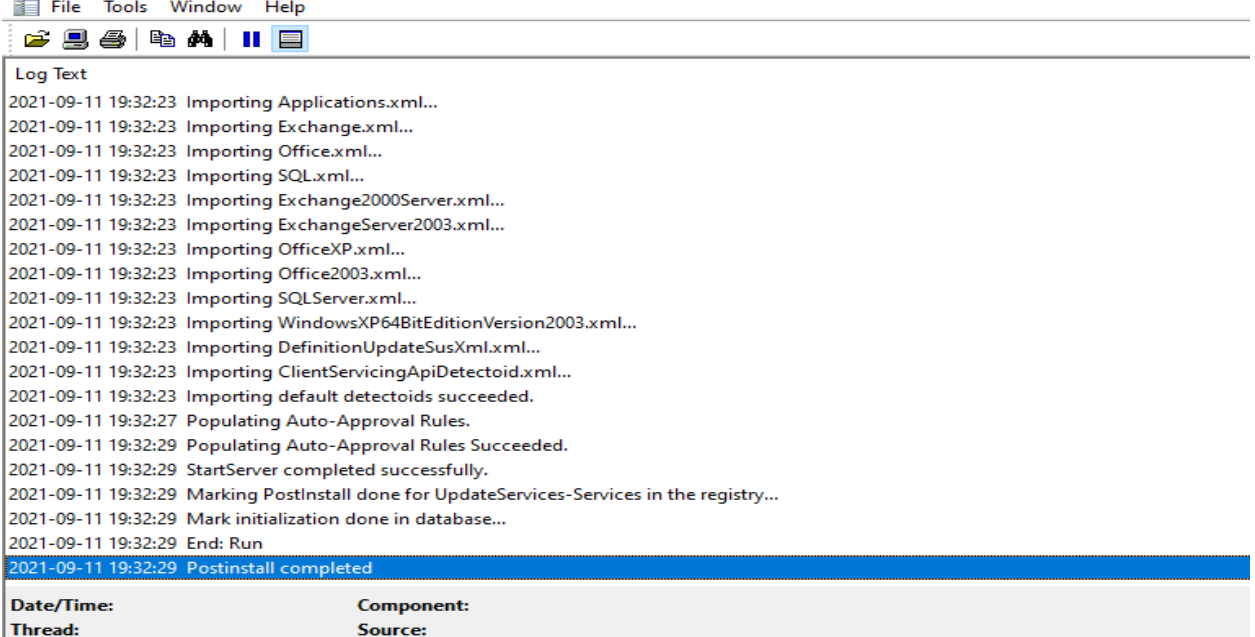

2021-09-11 19:32:29 Postinstall completed

Microsoft Endpoint Configuration Manager (Connected to TOR, Toronto Headquarters Site - CB.RAMLAN.CA)

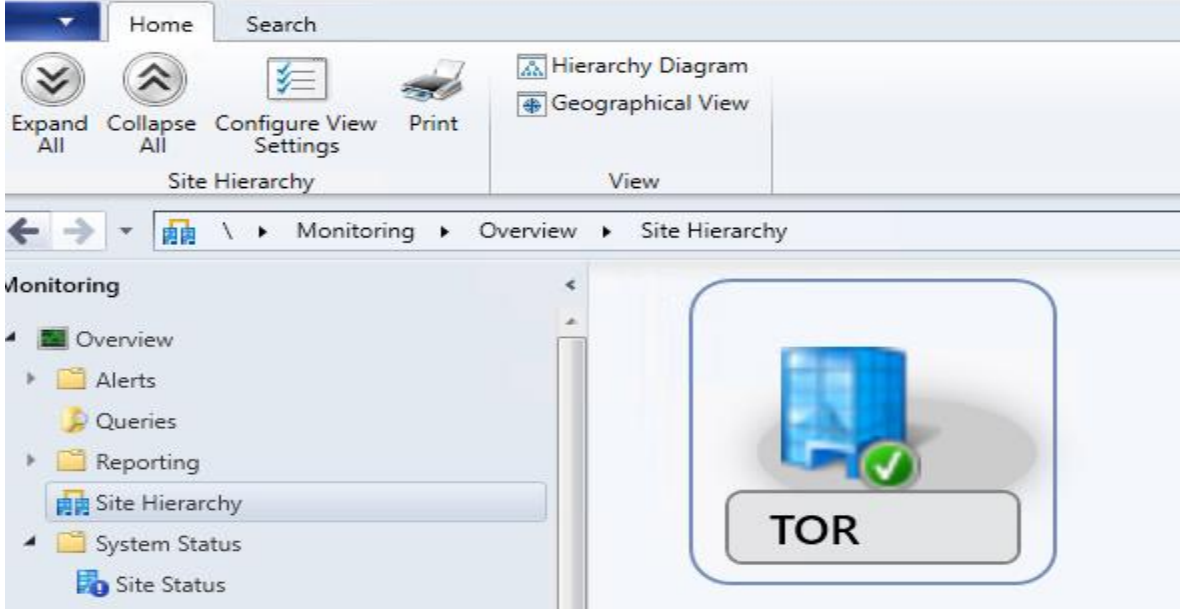

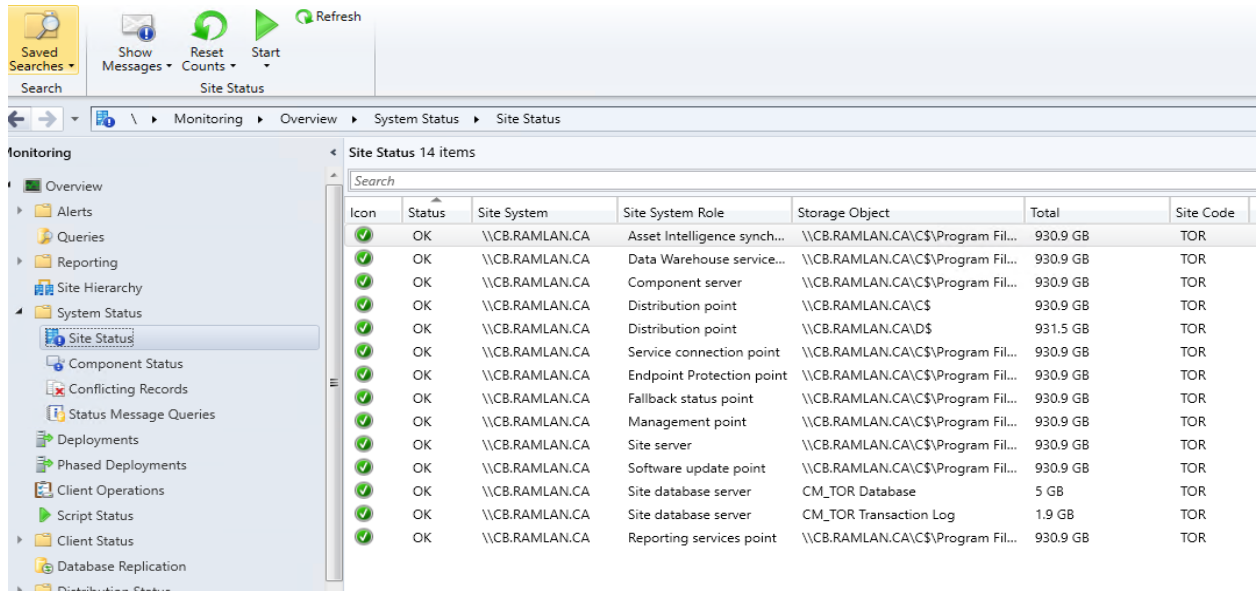

To be on the safe side, I disabled Branch Cache – Does not work well with Server 2022 – That is the view from the community.

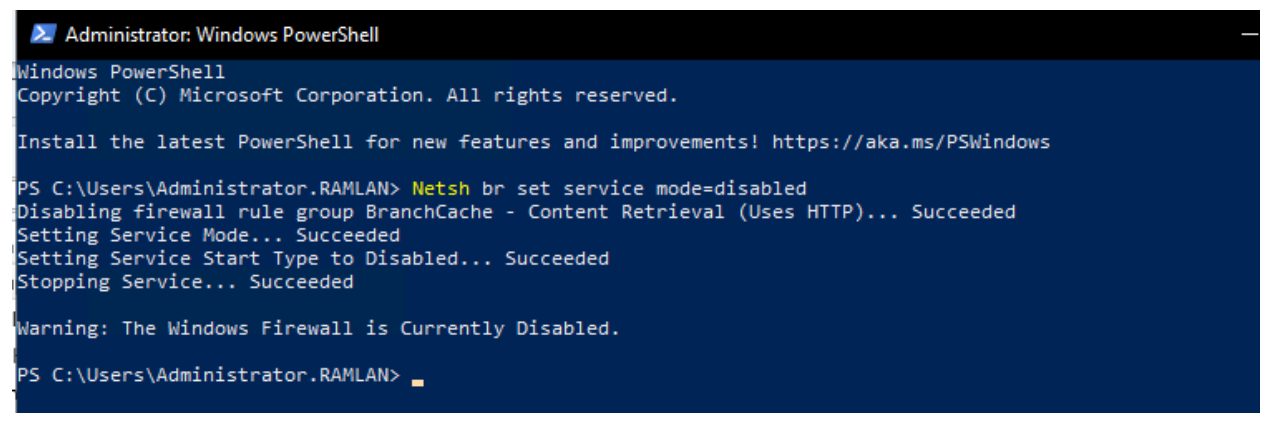

Thanks

**Ram Lan 11th Sep 2021**